# The software versioning and revision control system subversion $1$ <sup>1</sup>

## Matthias Sommer

Hans Ertel Centre for Weather Research Data Assimilation Branch LMU München

March 14, 2013

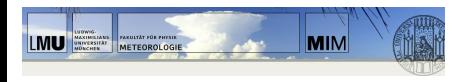

Hans-Ertel-Zentrum für Wetterforschung<br>Deutscher Wetterdienst

<span id="page-0-0"></span>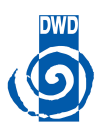

<sup>1</sup>Much of this content is from <http://svnbook.red-bean.com>

# Everything on one slide!

## Subversion. . .

- $\bullet$  ... is a free, cost-free and open-source software versioning and revision control system.
- . . . administers code, files, folders, i. e. it saves different versions.
- $\bullet$  is a successor of CVS.
- ... works with a central repository (unlike Mercurial or Git).
- **a** and local clients.

### It is for anyone who . . .

- . . . wishes to keep track of different version of his/her work ( $=$ files or folders).
- . wishes to share work between different users.
- . . . has access to a central repository (can be local).

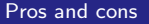

- $+$  Reproducible work
- $+$  Easy sharing even with very large projects
- + No more newcode\_old\_tmp\_uralt\_2.405.f90
- One more piece of software.

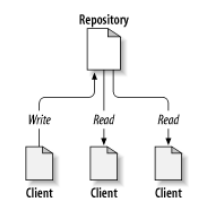

Figure: Like a server but all versions are saved

#### Example (Harry and Sally are both working on some matlab scripts)

- They have a central repository on the physics server...
- $\bullet$  ... and both their local work copies on their computers.
- To manage the code, they use *subversion* on the command line or with the GUI kdesvn.

<svn.physik.uni-muenchen.de/repos/COSMO-KENDA>

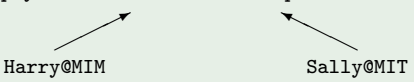

- No need to send code via e-mail or putting it on a public folder.
- No need to tell each other that we have done some changes, neither which nor why.
- Going back to an earlier (and working) version is easy even with dependencies.

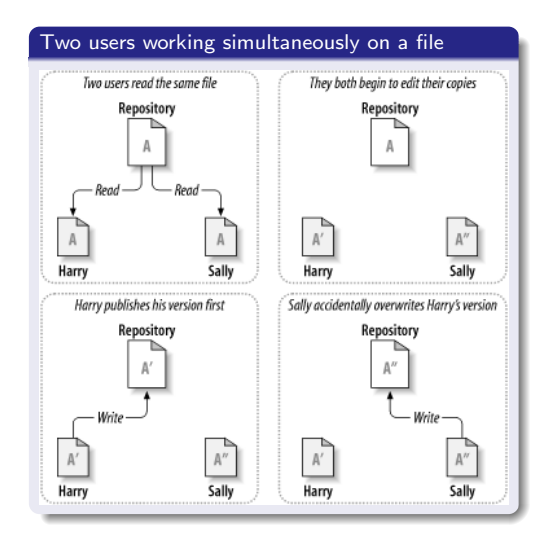

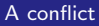

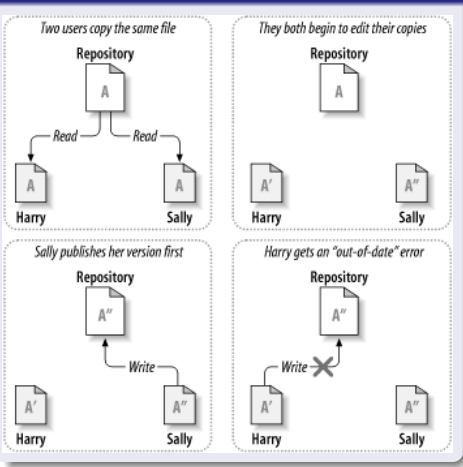

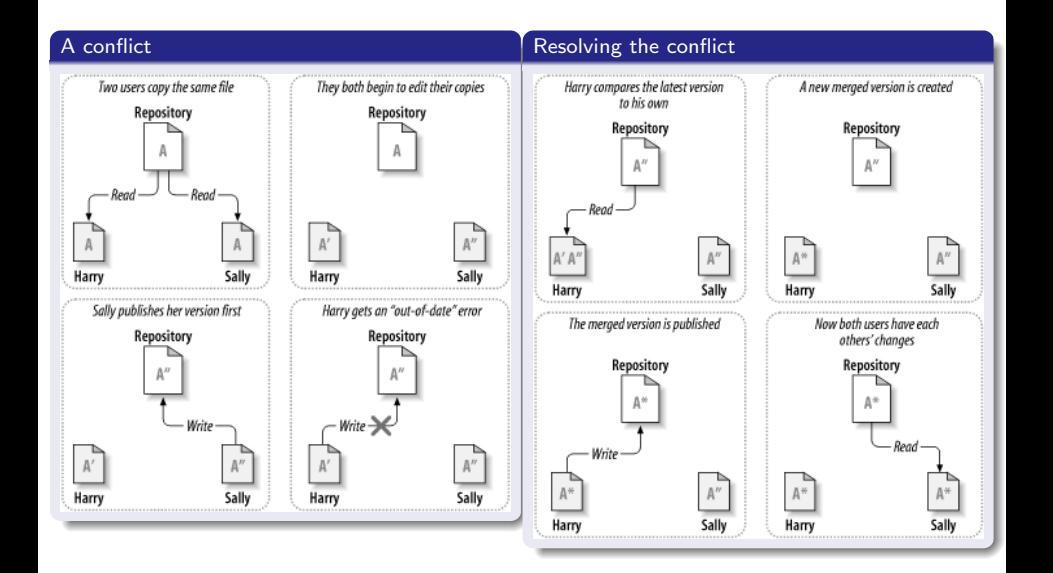

#### Initially (technically equivalent to later actions)

- **Generate repository**
- Upload directory with ('put under version control', 'initial check in')
- Download directory ('initial check out')

#### Everyday work

- Work on the files (e. g. add or change code) with arbitrary software (e. g. any text editor).
- Update work copy ('check out'): Downloads the head (most recent version) of all files
	- Files in local work copy that are identical to head: Nothing happens
	- Files in local work copy that have been changed only by others: Download head
	- Files in local work copy that have been changed by others and locally: Resolve conflict automatically or manually
- Commit changes ('check in')
	- **Files that have been changed locally: Upload**

## Special tasks

- **a** Check status
- **e** Reset to earlier version
- **Compare to earlier version**

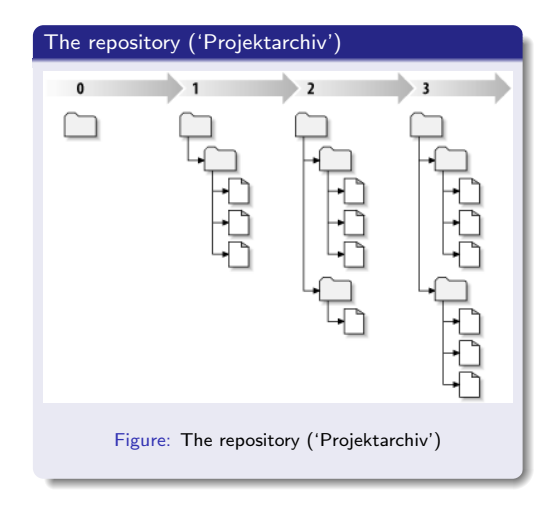

## Example (Initial checkout and simple transfer)

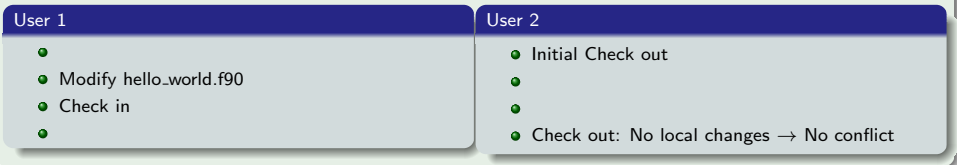

## Example (Automatic conflict resolution)

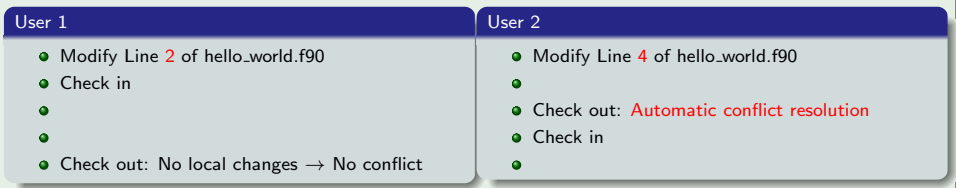

## Example (Manual conflict resolution)

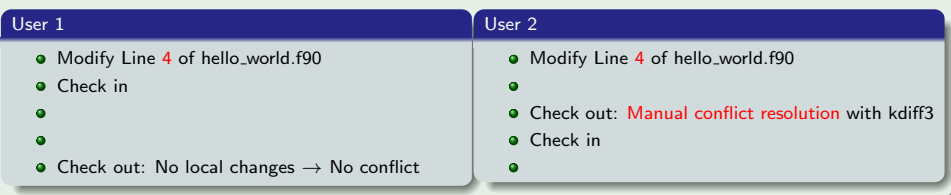

#### Trunk

Main development line

### Branches

- A 'side line' of a project
- Interchange some changes with trunk but not all of them
- **•** Technically identical to trunk

# Tags

- Possibility for giving static names to certain version numbers
- $\bullet$  E. g. my\_project\_2.35 = Version 109 of my\_project

#### Remember

- Update your local working copy to head ('Download'): Check out
- Commit your local changes to repository ('Upload'): Check in
- No file on the working copy or the repository is changed automatically
- While the syntactic consistency is ensured, the semantic is not

### Example (svn-Repositories)

- svn.physik.uni-muenchen.de/repos/COSMO-KENDA
- svn.physik.uni-muenchen.de/repos/COSMO
- svn.zmaw.de/svn/osas/trunk/3dvar

#### **Credits**

<span id="page-11-0"></span>All figures from 'Versionskontrolle mit Subversion' <http://svnbook.red-bean.com>, Copyright (c) 2002, 2003, 2004, 2005, 2006, 2007, 2008 Ben Collins-Sussman, Brian W. Fitzpatrick, C. Michael Pilato, Creative Commons Attribution License: <http://creativecommons.org/licenses/by/2.0>